# AFT: SCANNOGRAPHIE 3D APPLIQUÉE À L'ARCHÉOLOGIE ET AU PATRIMOINE

### 1. Présentation technique et méthodologie

# 1.1 *Le matériel de LaserScan 3D*

Il existe deux types de matériel de numérisation laser 3D. Un appareil sur trépied pour les grandes surfaces et un appareil à tenir à la main pour numériser des objets plus petits et avec une meilleure précision.

Les relevés laser sur de grandes surfaces sont réalisés avec un LaserScan Focus 3D 120 de marque Faro. Il permet de numériser de grands objets, des statues, des monuments, des façades, des pièces intérieures et des sites archéologiques. Cet appareil a une portée de 120 m. Il permet d'atteindre une précision au millimètre près et de capturer jusqu'à 976 000 points par seconde.

D'un point de vue pratique, l'appareil tourne sur lui-même à 360° en horizontal et un miroir situé au milieu de l'appareil tourne à 360° verticalement. Ainsi, le laser irradie tout son environnement à 360° dans toutes les directions (il y a seulement une petite zone d'ombre sous le trépied). Le laser du scanner relève tous les obstacles qu'il rencontre autour de lui. Cela permet donc d'obtenir une sphère de point (généralement 50 millions de points) dans un rayon de 120 mètres autour de l'appareil. Il est possible de réduire l'angle de relevé du scan seulement à une zone souhaitée (par exemple lorsque l'on travaille sur des façades ou des statues). Plusieurs stations sont réalisées afin de pallier à d'éventuels angles morts et zones d'ombres, augmenter la densité de points et donc la précision du relevé. Toutes les stations seront ensuite assemblées lors du traitement en bureau afin d'obtenir un seul nuage de point pour chaque mur ou chaque vestige. Le traitement permettra de supprimer tous les éléments qui n'intéressent pas l'étude archéologique. Le nuage de point sera enfin transformé en modèle maillé.

Le LaserScan peut prendre automatiquement et directement des photos avec le miroir après le relevé laser afin d'appliquer la texture colorisée sur le nuage de points. Cependant, la qualité est optimisée en prenant des photographies indépendamment avec un appareil photographique performant afin de les appliquer ultérieurement sur le modèle 3D. Les photos sont effectuées avec un appareil photo Nikon D 200 disposant d'une résolution de 17 méga pixels et avec des optiques calibrées 14mm et 85mm.

Des photos générales en grand angle de chacune des élévations ou vestiges sont tout d'abord effectuées d'assez loin et de différents endroit afin d'obtenir des photos complètes de chaque mur ou vestige mais d'angle différents. Ensuite des photos de détail sont prises de plus près pour augmenter la précision et la résolution.

Les photos subiront tout d'abord un premier traitement afin de prendre en compte les paramètres et réglages de l'appareil et de ses optiques. Ainsi une première correction des déformations et distorsions sera appliquée. Un traitement et des corrections sur la luminosité, le contraste et la qualité des images seront également effectués. Ensuite, les photographies d'un même mur ou vestige prises de plusieurs angles différents seront d'abord traitées avec un logiciel de photogrammétrie pour obtenir au final une seule photo de chaque élévation. Ces orthophotos redressées et avec les distorsions corrigées permettrons d'effectuer toutes les mesures souhaitées et donc servir de base pour les études.

La deuxième technique utilisée pour la réalisation d'orthophotographie sera d'appliquer les photographies sur les modèles 3D issus des relevés laserscanner. Ainsi, le nuage de point maillé du relevé laserscanner sert d'armature et de squelette sur lesquels s'apposent les photographies. Ainsi, les photos possèdent dès lors les propriétés métriques du modèle 3D et notamment des coordonnées X, Y, Z pour chaque point de la photo. Les photographies, tout en gardant leur qualité et leur haute définition, sont maintenant redressées, sans aucunes distorsions et lisibles comme des plans avec toutes les possibilités de mesure de haute précision. Il s'agit là encore au final d'orthophotographie. Il est donc possible d'éditer des orthophotos-plans aux échelles souhaitées (1/50e et 1/20e ) afin de servir de support aux archéologues, pour leur annotations notamment.

Pour les objets mobiliers, les restes anthropologiques et des détails sur certains vestiges, nous utilisons un autre appareil que nous tenons directement en main avec une poignée. L'Handyscan Viewscan est un appareil couplant relevé laser et acquisition photo. Il est doté d'un laser de classe II, émettant un point laser en croix sur l'objet. Cette croix laser est captée par deux caméras placées comme des yeux. Ces caméras captent la croix laser pour enregistrer sa position. De plus, elles permettent d'acquérir la couleur de l'objet. Cet appareil prend 18 000 mesures par seconde, atteint une résolution de l'ordre du 1/10e de mm, et une précision de 0,05 mm. La précision volumétrique est de 0,02 à 0,2 mm/m. La profondeur de champ est d'environ 150 mm. L'aire de la croix laser couvre 210×210 mm. La résolution des couleurs peut varier entre 50 et 250 DPI selon le réglage. La couleur des textures est acquise en 24 bit SRGB calibrée.

Chaque relevé au handyscan produit trois fichiers liés (obj, BMP et MTL) alliant relevé laser métrique et couleur des textures. Parmi plusieurs formats possibles nous exportons les données en format .obj (et de temps en temps en .stl quand nécessaire).

### 1.2 *Traitement informatique pour la modélisation des données 3D*

Une fois les données laser acquises sur le terrain, accompagnées éventuellement de photos, il y a ensuite tout un mode opératoire de traitement post-acquisition sur ordinateur. Il faut traiter et assembler les nuages de points ainsi que toutes les possibilités et applications possibles à partir des modèles 3D.

Une station de scan donne une sphère de points autour de la station (environ 5 à 40 millions de points par station selon la zone scannée et les réglages, résolution et qualité notamment). Chaque nuage de points (1 nuage de point par station de scan) issu du scan est au format .fls. Les nuages de points sont recalés entre eux sur le logiciel SCENE (édité par Faro). Ce recalage se fait grâce aux sphères et aux plans remarquables communs à plusieurs nuages de points. Ce logiciel SCENE sert également à exporter les nuages de points, calés ou non, et avec la possibilité de sélectionner une zone restreinte, au format .xyz, lisible par les logiciels de modélisation 3D. En effet, le format de base .fls des données brutes n'est pas lisible tel quel par les logiciels de 3D.

Ensuite, nous utilisons le logiciel Geomagic Studio (versions 10 et 12) pour le traitement et la modélisation. Nous importons les fichiers de points en format .xyz issus de SCENE. Mais ce logiciel permet également l'import de fichiers wavefront (.obj). Il faut vérifier chaque nuage de points. Nous devons traiter le bruit et les aberrations. Il faut vérifier le calage fait sur SCENE entre les nuages de points ou bien le faire directement sur ce logiciel. S'il faut caler les nuages de points sur Geomagic, il est possible d'effectuer cela directement sur les nuages de points par comparaison de 10/15 points identiques sur deux nuages en comparaison. Mais le moyen le plus fiable est de transformer chaque nuage de points en modèle maillé (polygones) via la commande "wrap" puis de sélectionner des zones de relief remarquables à deux modèles. L'ordinateur, par calcul, ajuste deux modèles l'un par rapport à l'autre. Il faut seulement contrôler l'écart de calage en mm après cette opération. Cette opération d'ajustement de deux modèles ensemble s'appelle "Bestfit" ou "alignement". Il faut répéter cette opération le nombre de fois nécessaire selon le nombre de nuages. Pour terminer, il ne reste plus qu'à fusionner les différents nuages en un seul modèle homogène et cohérent. Il est également possible d'appliquer des photos sur un modèle maillé (notons que le laserscanner permet si on le désire d'acquérir directement les couleurs et d'avoir directement des nuages de points colorisés). Nos fichiers de travail Geomagic sont au format .wrp. Nous exportons ensuite régulièrement des fichiers 3D maillés aux formats wavefront (.obj) et .stl. Il est également possible d'exporter aux formats .3ds (mais limité à des modèles de 65 000 polygones, pour de très petits modèles ou pour des modèles dégradés) pour ouverture sur le logiciel Google Sketchup (.skp) et .dxf (pour ouverture sur logiciel AutoCAD).

## 2. Applications sur des fouilles archéologiques classiques et sur toutes les périodes

### 2.1 *Grottes préhistoriques au Puy en Velay*

Un laboratoire universitaire et CNRS (dir. J.-P. Raynal) a fait appel à la technologie laserscanner sur deux grottes paléolithiques au Puy-en-Velay (Auvergne). Les grottes de Sainte-Anne et du Rond du Barry datent de 150 000 à 200 000 ans et les niveaux datant de 50 à 60 000 ans étaient en cours d'étude. Elles ont été occupées par des hommes de Neandertal et des hommes modernes (homo sapiens sapiens).

Pour ces deux grottes, nous avons réalisé un relevé lasergrammétrique au LaserScan Faro Focus 3D 120. Le dénivelé et le relief accidenté de ces grottes ont fait apprécier l'utilisation d'un laserscanner léger et manipulable très facilement. La simplicité de positionnement des stations et de réglage de hauteur de pied ont permis d'intervenir dans toutes les parties de la grotte, même celles où le plafond de la voûte était relativement bas.

Nous avons donc placé le laserscanner à plusieurs endroits de ces grottes de manière à les quadriller intégralement sans zones d'ombre. Des sphères magnétiques de calage ont été placées aléatoirement de façon à quadriller le sol de ces grottes de manière homogène. Ces sphères sont repérées automatiquement sur les relevés 3D en traitement post-acquisition au bureau et permettent de recaler les différentes stations entre elles pour n'obtenir au final qu'un seul et unique nuage de point.

En une journée ces deux grottes ont été relevées au laserscanner et des photos complémentaires ont été prises. Une des difficultés de ces relevés puis de la modélisation inhérente était la grandeur de ces grottes (notamment la Rond du Barry), l'impossibilité de réduire les angles de scan (il fallait acquérir tous les points à 360° puisqu'il fallait prendre le sol, les parois et la voûte des grottes), et la complexité du relief.

La grotte Rond du Barry présentait également trois contraintes topographiques: un petit boyau très étroit au fond de la grotte, une faille assez profonde à l'entrée et des éboulis à l'entrée masquant l'intérieur de la grotte par rapport à son entrée. La facilité de manipulation du laserscanner a permis de descendre dans la faille et dans le petit boyau, mais ces parties ont été difficiles à recaler avec le reste du levé. La présence de gros éboulis de pierre ont également compliqué le rattachement entre l'intérieur et l'entrée extérieure de la grotte.

Le deuxième problème majeur (notamment sur la grotte Rond du Barry encore une fois puisqu'elle est plus grande et plus profonde) était la luminosité. En effet, la luminosité allait bien évidemment en décroissant depuis l'entrée des grottes jusqu'au fond, si bien que la partie la plus éloignée de l'entrée était

### *J.-B. Lemerle, S. Varéa*

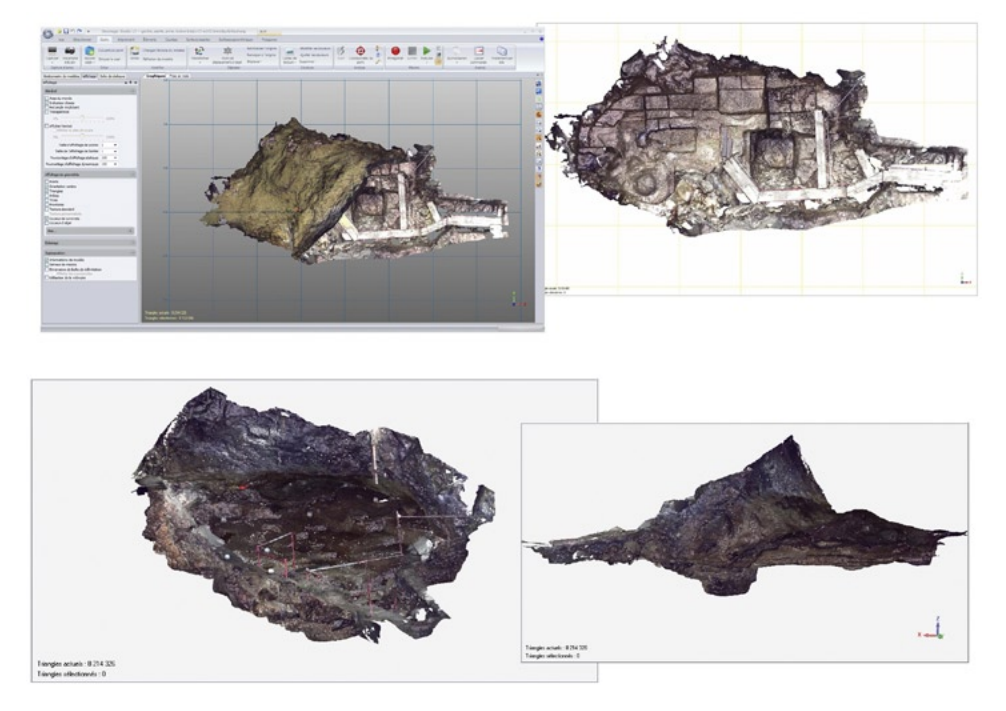

Fig. 1 – Modèle 3D. Grotte Sainte-Anne.

dans une semi-obscurité. Nous avons fait les relevés en choisissant d'acquérir directement la colorimétrie avec l'appareil. Ainsi, en traitement, tous les points étaient colorisés et nous obtenions donc un modèle 3D maillé/polygoné en couleur. Cependant le manque de lumière vers le fond de la grotte rond du barry a donné une texture colorimétrique non homogène et très sombre sur une moitié du modèle 3D. Ce problème est très spécifique à un tel site en grotte avec un évident déficit en lumière. La solution technique pour pallier à ce problème aurait pu être l'apport de luminaires. Cela était techniquement difficile à mettre en place pour l'équipe pour laquelle nous intervenions, car loin de toutes sources d'électricité il aurait fallu apporter des luminaires sur batterie ou un groupe électrogène, avec les moyens limités d'un groupe de recherche universitaire et le dénivelé très escarpé d'accès aux grottes. De plus, les luminaires auraient forcément été présents dans le champ de relevé du scanner et auraient donc entrainés des zones d'ombre. Il aurait également été difficile de mettre en place un éclairage homogène et diffus afin de ne pas avoir des zones plus éclairées que d'autre.

L'autre solution pour appliquer les textures colorimétriques aurait été, non pas de prendre directement les couleurs avec le scanner, mais de prendre

des photographies avec un appareil photo sur le terrain puis de les appliquer sur le modèle 3D en post-traitement. Cette solution se heurtait cependant aux mêmes contraintes liées au manque de lumière. Elle présentait même l'inconvénient, étant donné la grande longueur de la grotte Rond du Barry associée à une hauteur et une largeur relativement restreintes, qu'il n'était pas possible de faire de photos de grands zones. Il fallait couvrir en photographies de petites zones successives se chevauchant pour couvrir l'intégralité des parois de la grotte. Il aurait été difficile en post-traitement de repérer aisément à quelle partie du modèle 3D correspond chaque photographie. Il est compliqué de localiser rapidement chaque photo car les variations de la paroi ne se distinguent pas aussi facilement que différentes parties d'une façade, d'une statue ou d'une pièce par exemple.

La méthode d'acquisition directe de la colorimétrie par le scanner, et donc la mise en relation automatiquement avec le point relevé au laser correspondant, restait donc la meilleure solution même si la texture est très sombre vers le fond des grottes.

L'acquisition de ces données et la réalisation de modèles 3D avait deux intérêts principaux pour l'archéologue étudiant ce site. Tout d'abord, il souhaitait présenter au public, via Internet et une borne interactive dans un musée, ces deux sites inaccessibles. La technologie 3D permet de présenter exhaustivement et objectivement ces deux grottes telles qu'elles sont réellement et sans aucune création hypothétique en image de synthèse.

Le deuxième intérêt majeur apporté par nos modèles 3D est de servir de support d'étude à l'archéologue et ses doctorants travaillant sur ces deux grottes. Un point étant acquis tous les millimètres dans ces deux grottes, l'intégralité du relief a été relevé avec précision et grand détail. Ainsi, outre l'aspect ludique de présentation du modèle 3D en vidéo animée et avec une vue navigant à l'intérieur et autour des grottes, il est possible de réaliser toutes les mesures, profils et vues souhaitées. L'archéologue avait notamment besoin de profils longitudinaux et transversaux de ces grottes (il est possible de les réaliser absolument à tous les endroits souhaités à partir du modèle 3D) sur la voûte (plafond) et sur le sol. Le modèle 3D offre une grande simplicité et rapidité de réalisation de tels profils dont l'utilisation est fréquente et importante pour les archéologues. Le modèle 3D présente aussi la possibilité de supprimer/scalper la voûte (plafond). Cela permet de ne voir directement que le sol des grottes. Il est possible de les aligner et d'obtenir ainsi des orthophotos du sol des grottes en vue zénithale. Ces vues zénithales des modèles 3D des grottes lient le relevé de point laser aux photographies prises par l'appareil. Ces orthophotos ne possèdent aucune distorsion et sont lisibles comme de véritables plans à l'échelle. Le logiciel de manipulation de ces modèles 3D permet de réaliser toutes les mesures de distances et de superficies souhaitées à n'importe quel endroit du modèle et d'exporter des captures d'écran des

orthoplans à l'échelle en format .jpg. Ainsi, ce type de document à l'échelle est ré-exploitable sur AutoCAD ou Illustrator par exemple.

# 2.2 *Pompéi, casa di Ariadna*

Dans le cadre d'une mission quinquennale que nous organisons tous les étés à Pompéi avec le Collège des Licenciés et Docteurs en Archéologie de l'Université de Valence (Espagne) avec l'autorisation de la Superintendance de Pompéi, nous avons été amenés à numériser totalement une maison pompéienne: la maison d'Ariane (*Casa di Ariadna*). Ceci répondait au triple intérêt suscité par la numérisation 3D (copie numérique conforme, support d'étude, moyen de mise en valeur et de diffusion).

Tout d'abord, cette maison pompéienne se dégradait et allait devoir subir des travaux de restauration (elle est actuellement fermée). La numérisation 3D a donc permis d'acquérir exhaustivement toutes les données concernant les élévations de cette maison. Elle est maintenant conservée numériquement tel qu'elle était en 2010. Même si la maison subit d'autres dégradations à cause du temps et des intempéries ou si des restaurations en modifient l'apparence, une version complète avant nouveaux changements sera toujours consultable. Il est également bon de préciser, pour ceux qui pensent qu'une couverture photo et des dessins des élévations sont suffisants, que la modélisation laser 3D issue de techniques de pointes très récentes, apporte réellement quelque chose puisque sur un même fichier informatique, il y a absolument toutes les données des élévations. Les relevés sont exhaustifs, neutres, objectifs et d'une grande précision. De plus les photographies sont directement appliquées sur le modèle 3D. Ainsi une sauvegarde exhaustive incluant directement toutes les données métriques et photographiques existe. Cet aspect de sauvegarde informatique, et donc de conservation, prend tout son sens à Pompéi à l'heure où de nombreux vestiges se dégradent (fin 2011 deux maisons pompéiennes dont la caserne des gladiateurs se sont effondrées).

La deuxième utilité de ce travail était d'aider les archéologues pour leur étude du bâti et de servir de base pour le projet de restauration. Enfin, le modèle 3D créé a pu être utilisé comme présentation et visite virtuelle de cette maison. Cela a été présenté sur Internet (http://vimeo.com/3123842). Des vidéos animées ont été réalisées au travers de ce modèle 3D. Enfin, la modélisation 3D des élévations encore existantes a servi de base à une proposition de reconstitution en image de synthèse.

# 2.3 *Fouille programmée antiques d'Alesia – Moritasgus*

Une équipe d'AFT Archéologie est intervenue sur le site archéologique de fouilles programmées d'Alesia Moritasgus (Université Paris 1 – CNRS, dir. Olivier de Cazanove).

Nous avons fait le relevé de l'intégralité d'un secteur de fouille d'environ 400 m2 . Ce relevé a été effectué avec l'ancienne génération de laserscanner Faro ne permettant pas d'acquérir directement la texture colorimétrique. Nous avons donc appliqué en post-traitement les photos prises par l'équipe d'archéologues de terrain, et notamment des photos aériennes zénithales prises à partir d'un ballon téléguidé.

Suivant notre mode opératoire habituel, nous avons réalisé plusieurs stations de scanner de façon à quadriller tout le secteur et pallier aux zones d'ombres inhérentes aux différents sondages archéologiques et aux différents murs subsistants en élévation. Des stations de scan ont été placées en surface au bord des bermes tout autour du secteur ainsi qu'à l'intérieur du secteur au sein des sondages.

Nous avons au final obtenu un modèle 3D exhaustif et complet avec 20 millions de points de l'intégralité du secteur. Ce modèle était tout d'abord un nuage de point relevant le relief du secteur, transformé ensuite en modèle maillé. Nous avons appliqué plusieurs photos, par points de comparaisons identiques entre les photos et le modèle 3D, de façon à recouvrir totalement le modèle 3D du secteur de sa texture colorimétrique. Les photographies étant désormais liées au modèle 3D, elles sont donc automatiquement redressées, sans aucunes distorsions et chaque point possède une coordonnée X, Y, Z.

Le modèle 3D du secteur offre la possibilité d'éditer des vues obliques du secteur de tous les endroits souhaités, des vues zénithales sans avoir à faire du relevé aérien grâce à la liberté de placement des angles de vue dans le modèle 3D, de réaliser des coupes transversales et longitudinales à tous les endroits voulus du site archéologique. Ainsi, il est possible très simplement de faire des profils du sol de tout le secteur et de ces sondages, avec toutes les directions et emplacements souhaités. Nous avons également édité une version du modèle 3D avec des courbes de niveau faisant apparaître le micro-relief du secteur.

# 2.4 *Château de Versailles*

Agissant dans le cadre d'une demande de l'Etablissement Public Château de Versailles et de Google dans le cadre de son projet *Google Art Project*, nous avons réalisé la totalité des relevés laserscanner des pièces intérieures des grands appartements, de toutes les statues et fontaines dans le parc. Ceci a été réalisé en deux mois d'acquisition des données sur le terrain avec le LaserScan Faro Focus 3D 120. La légèreté du LaserScan et sa facilité de manipulation permettait de le placer dans les endroits les plus difficiles d'accès (par exemple des rangées étroites dans l'opéra, pour des statues sur les corniches extérieures du deuxième étage, etc.). L'inclinomètre intégré est également appréciable pour compenser l'appareil s'il n'est pas possible de le mettre de niveau.

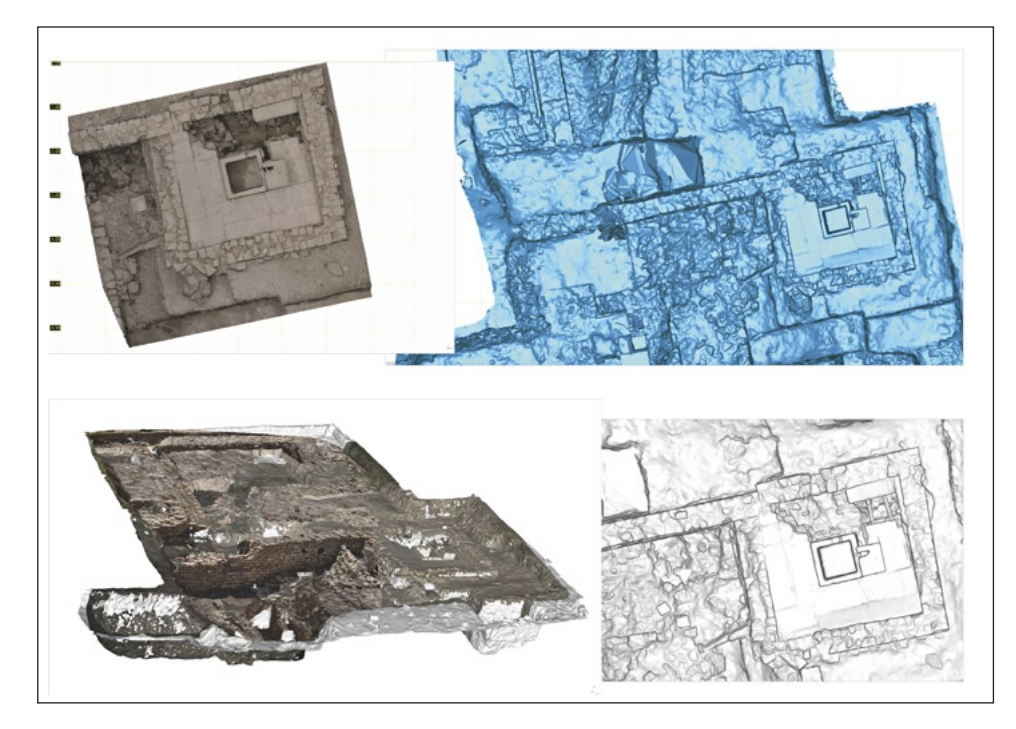

Fig. 2 – Site d'Alesia. Orthophoto et vue oblique.

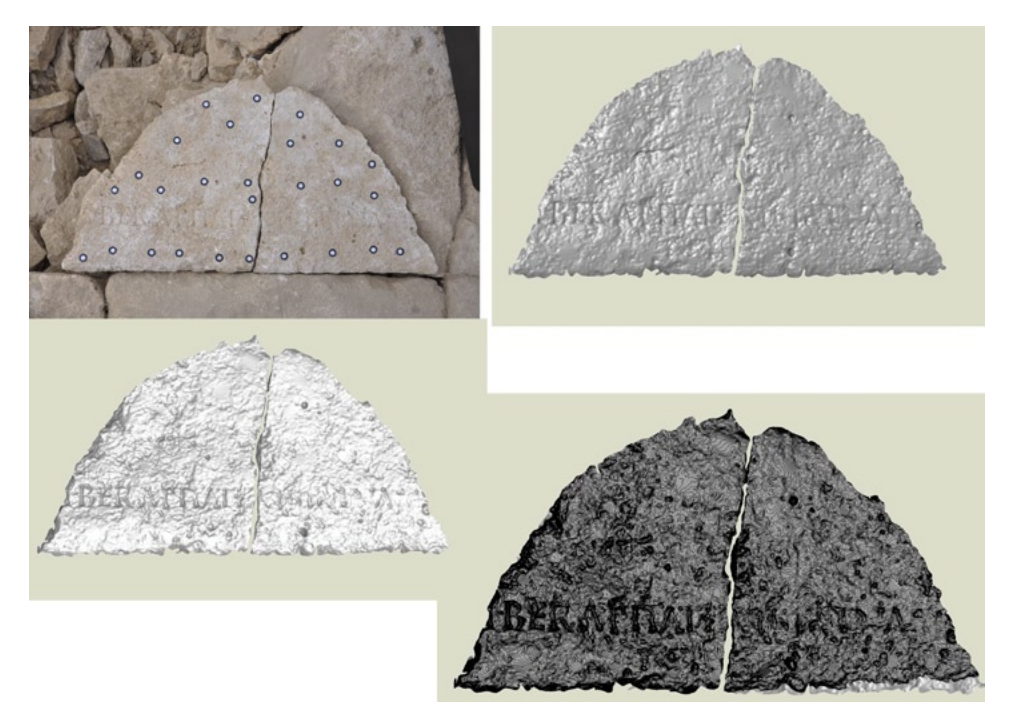

Fig. 3 – Dalle gravée Alesia.

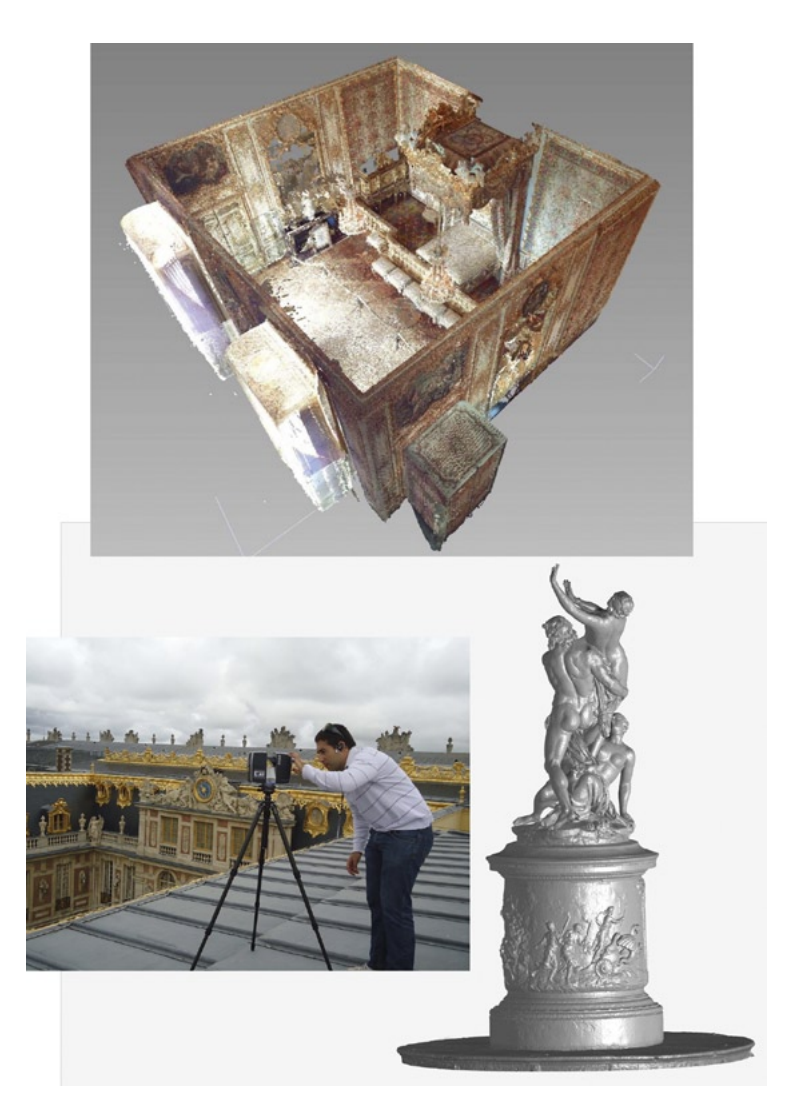

Fig. 4 – Illustration château de Versailles, chambre de la reine, scanner sur les toits, statue de la Colonnade.

Pour les pièces intérieures, nous faisions généralement quatre ou cinq stations de scanner par pièce en raison des zones d'ombre que la présence de mobilier entraîne. Nous avons réglé l'appareil pour acquérir directement les textures colorisées après le relevé laser. Chaque pièce comporte environ 20 millions de points en couleur. Nous avons ensuite transformé ces nuages de

points en modèle maillé. L'exemple le plus parlant est notre modélisation 3D de la chambre de la reine. Heureusement, pour la réalisation des relevés des pièces intérieures, nous pouvions réaliser cela tous les lundis, jours de fermeture du château au public. En effet, la fréquentation gigantesque de ce monument rend impossible tous relevés à l'intérieur en présence du public.

Concernant les fontaines et statues à l'extérieur dans les jardins du château, nous avons été obligé de réaliser les numérisations en présence du public, ce qui était parfois compliqué lors des jours d'affluence. En effet, lorsque des personnes passaient entre l'appareil et la statue ou la fontaine, cela entrainait une zone d'ombre et donc une perte de données sur l'objet relevé.

Les statues étaient relativement aisées à numériser puisqu'elles sont de tailles modestes. Nous prenions généralement quatre stations, aux quatre angles de chaque statue. Eventuellement, selon la grandeur de statue et le relief particulier (position des bras par exemple) pouvant entrainer des zones d'ombre, nous rajoutions jusqu'à quatre stations supplémentaires au milieu de chacun des quatre côtés. Certaines statues, notamment le long de la grande allée centrale entre le château et le grand canal, sont placées le long de haie, ce qui rend impossible l'acquisition de données sur l'arrière de ces statues. Nous avions donc des modèles 3D avec un trou sur l'arrière. Nous avons dû traiter ce problème en bouchant manuellement ces trous grâce à notre logiciel de traitement des modèle 3D.

Parmi les autres problématiques liées à cette intervention en extérieur il y avait la distance d'acquisition des données pour certains bronzes des fontaines et statues sur les corniches du château au-dessus du deuxième étage. En effet, les bronzes des fontaines étaient parfois au milieu de grands bassins (notamment les bassins de Neptune et d'Apollon) empêchant d'approcher au plus près des bronzes. Il en est de même pour les statues des corniches et frontons (triomphes par exemple) très loin du scanner étant donné la hauteur des façades. Il faut bien avoir en tête avec ce laserscanner, qu'il irradie son environnement avec son laser afin de faire un relevé de points de tous les éléments qu'il rencontre. Il y a donc un véritable quadrillage de points avec des lignes et colonnes de points successives. La distance entre chaque point est déterminée par le mouvement de rotation du scanner, c'est-à-dire à un angle. Une distance métrique entre deux points sur une statue ou une façade résulte d'un angle. Géométriquement, à angle égal, la distance entre deux points est croissante plus l'on s'éloigne du centre de rotation. On appelle cela la distance angulaire. Par conséquent, à un angle égal, plus nous sommes loin de l'objet à relever, plus la distance entre chaque point relevé sur la statue est importante. La précision du relevé est donc moins bonne. C'est pour cela que, dans la mesure du possible, il faut toujours essayer de se placer le plus près possible du modèle à numériser. Cependant, pour corriger ce biais, il est possible d'augmenter les paramètres d'acquisition de l'appareil, notamment résolution et qualité. Cela entraîne notamment une réduction de l'angle de rotation (le pas) de l'appareil entre chaque point afin de diminuer la distance entre chaque point sur la statue et par conséquent la résolution du futur modèle 3D. Ces réglages permettent également de prendre plusieurs fois chaque point afin de contrôler la justesse des relevés. En effet, de plus grandes distances pourraient être source d'erreur. Tous ces réglages entraînent des durées d'acquisition beaucoup plus longues sur le terrain.

La dernière problématique sur deux mois de relevés à plein temps en extérieur fut la météorologie puisque ce type d'appareil, en raison du miroir et du laser ne peut absolument pas fonctionner sous la pluie, même modérée.

Enfin, précisons que contrairement aux pièces intérieures, les statues ont été relevées simplement en noir et blanc puisqu'elles sont de couleur uniforme blanche pour les statues bordant les allées et les parterres ou de couleur vert/bleu pour les bronzes des fontaines.

Notons que pour le traitement des statues et bronze de fontaines des jardins, une contrainte technique nous a été imposée par Google. En effet, nos modèles 3D des statues devaient être lisibles sur leur logiciel Sketchup (.skp) afin d'être ensuite intégrables sur Streetview et Google Maps. Le problème de l'ouverture de modèles 3D sur le logiciel Sketchup est qu'ils doivent être convertis en format 3ds. Or ce format n'accepte que les modèles de maximum 65 000 polygones. Ceci est contraignant puisque nos modèles 3D de statues ou bronzes de fontaines comportent généralement 6 à 10 millions de polygones! Nous avons donc été contraints d'optimiser et de dégrader nos modèles. Heureusement, cette contrainte n'était pas imposée pour les pièces intérieures.

Pour terminer sur cette présentation de nos numérisations laser 3D sur le château de Versailles, il faut expliquer la finalité de cette intervention. Ces modèles 3D serviront au château de Versailles pour proposer des présentations 3D interactives dans douze salles "Versailles historique" à l'entrée du parcours de visite dans le château ainsi que sur le site Internet Versailles 3D. Et, comme évoqué précédemment, les modèles 3D des statues et bronzes des jardins sont visibles également directement sur Internet ainsi que sur Google Earth, Google Maps et StreetView<sup>1</sup>.

# 2.5 *Façades château des Deux Lion, commune de Canteleu (76) (XVIIIe - XIXe siècle)*

Nous avons réalisé la numérisation 3D d'un petit château du XVIII/XIXe siècle surplombant la vallée de la Seine à proximité de Rouen. Cet exemple,

<sup>1</sup> http://www.youtube.com/watch?v=FSHzMdfu-60; http://www.versailles3d.com/fr/; http:// www.versailles3d.com/fr/credits.html; http://www.chaostoperfection.com/.

bien que sortant légèrement de l'archéologie puisque touchant la fin de la période moderne et la période contemporaine, présente l'intérêt du relevé laserscanner sur des façades dans l'optique de réaliser des études de bâti. Ces relevés nous ont été demandés à l'origine avant restauration afin de sauvegarder l'état des façades du château avant travaux.

Nous avons relevé les quatre façades extérieures du château. Pour cela, nous avons réalisé plusieurs stations sur chaque façade à environ vingt mètres de distance du château. Nous avons placé trois stations (une à chaque angle et une au milieu) pour chacune des deux petites façades latérales et six stations (une à chaque angle et quatre le long de la façade) pour chacune des deux grandes façades. Notons que chacune des stations d'angle permettent d'acquérir les données sur deux façades perpendiculaires en même temps (une grande et une petite). Nous avons paramétré le scanner pour avoir une bonne résolution, qualité et précision sur tout le château (façades et toitures) malgré la distance. Nous avons pu diminuer le temps d'acquisition des données en réduisant l'angle de prise de données seulement aux façades du château. Nous avons également choisi d'acquérir directement les couleurs avec le scanner après le relevé de points. Cependant, par sécurité, nous prenons toujours des photos des façades avec un appareil photo performant.

Au bureau, après assemblage des stations et traitements, nous avons obtenu un modèle 3D du château permettant de le présenter tel quel et de le manipuler sur l'ordinateur (il s'agit d'une copie numérique conforme du château avec ses quatre façades assemblées). Cependant, ce n'est ici qu'une présentation ludique peu intéressante pour le maître d'ouvrage puisqu'il ne s'agit pas d'un château à présenter au public. L'intérêt dans ce cas réside dans l'édition de chaque façade en orthophotos/orthoplans.

À partir de notre modèle 3D alliant données métriques, coordonnées X, Y, Z de chaque point et texture colorisée appliquée précisément sur ce même système de coordonnées, nous pouvons éditer chaque façade en orthoplan. Chaque façade est donc lisible comme un plan avec son échelle choisie. Les photos appliquées sur ce plan permettent d'avoir précisément chaque élément architectural de la façade, tous les éléments de relief et parties abimées. Ces orthoplans/orthophotos sont éditables en jpg/pdf et peuvent être ouverts sur AutoCAD/Covadis, le logiciel classique de traitement de plans. Ces orthoplans peuvent servir de base pour réaliser une mise au propre en dessin filaire de ces façades. Chaque élément architectural ayant été relevé précisément par le laserscanner, tout peut être repris dans un tel dessin.

On voit bien tout l'intérêt de ce type de procédé pour l'archéologie du bâti et les relevés pierre à pierre. De plus l'acquisition des données sur le terrain et le post-traitement est relativement rapide.

# 3. Applications sur le mobilier archéologique et muséographique (relevés au Handyscan)

# 3.1 *Tête Maorie Rouen et Tête Henri IV*

La tête maorie de Rouen a été l'élément précurseur dans le processus de restitution des têtes Maories à la Nouvelle Zélande. En effet, cette tête Maorie, suite à la proposition du conservateur du Muséum de Rouen de la restituer à la Nouvelle Zélande, s'est retrouvée prise entre l'inaliénabilité des collections muséographiques françaises d'une part, et l'aspect éthique d'un reste humain d'autre part. La numérisation 3D totale, exhaustive, objective et ultra précise de la tête maorie de Rouen a permis de répondre à plusieurs objectifs:

– La démarche éthique et humaine du peuple Maori souhaitant la restitution de cette tête;

– Les nécessités liées à la présentation muséographique, la France conservant une copie numérique parfaite de la tête Maorie (Varea *et al.* 2011; Varea, Lemerle 2011).

De plus, la numérisation 3D de cette tête Maorie a également apporté les trois intérêts de cette technologie que nous retrouvons régulièrement. Premièrement la conservation d'une copie numérique conforme, qui fut dans ce cas l'élément principal. Deuxièmement, obtenir un modèle 3D pouvant servir de support d'études. Notre modèle 3D a permis en effet de réaliser des coupes médicales (de Fleshing et de Charcot) et d'obtenir des profils du crâne en plan horizontal et en plan vertical. Nous avons également pu calculer le volume intra-cranien. Enfin, notre analyse micro-topographique ultra-fine permise par la haute précision du relevé laser, a mis en évidence que certains tatouages avaient été réalisés post-mortem puisque leur relief montrait qu'il n'y avait pas eu de cicatrisation. Troisièmement, cette tête Maorie non visible physiquement du public a pu leur être présentée grâce à des vidéos d'animation du modèle 3D via Internet et des journaux télévisés. Elle fera également probablement l'objet d'une présentation en borne interactive au Muséum d'histoire naturelle de Rouen.

Nous avons également numérisé et modélisé en 3D les têtes maories des muséums de Lille et Dunkerque. Les autres têtes maories françaises sont reparties en Nouvelle Zélande pour être réinhumées sans sauvegarde d'une copie numérique exhaustive.

Dans ces mêmes problématiques, nous avons également numérisé et modélisé en 3D la tête du roi Henri IV. Cette tête n'a pas vocation à être présentée au public et sera même probablement réinhumée dans la crypte royale de Saint-Denis. Cette modélisation 3D, comme pour les têtes maories, permettra une sauvegarde numérique et une présentation au public. Concernant le support d'étude, notre modèle 3D fut très important pour

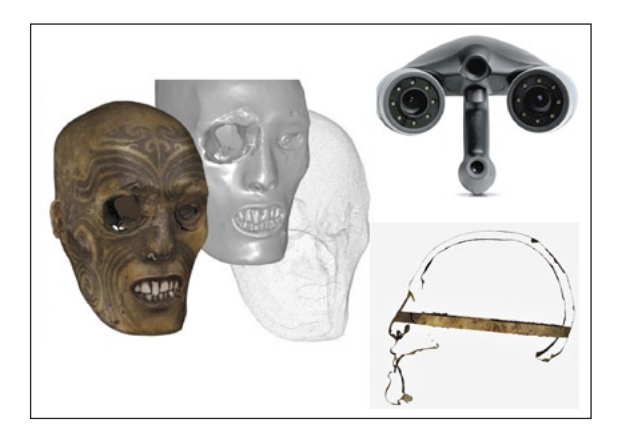

Fig. 5 – Tête Maorie de Rouen.

l'anthropologue Philippe Charlier. En effet, dans le cadre de ses recherches en pathographie et en paléo-pathologie, il cherchait à prouver que cette tête était bien celle du roi Henri IV, par la reconnaissance d'éléments physiques et morphologiques remarquables, et mise en relation avec les éléments connus de ce roi par les sources historiques et picturales notamment. Notre modèle 3D a permis de bien mettre en évidence une trace de lame sur une vertèbre correspondant à une première tentative d'assassinat connue sur ce roi (le 27 décembre 1594).

Globalement, en archéologie, la numérisation conforme, objective et exhaustive des restes humains issus de fouilles archéologiques de sépultures et d'analyses anthropologiques, se pose. En effet, cette technique précise jusqu'au 1/10e de millimètre permet de mener des analyses beaucoup plus fines qu'à l'œil humain et permet de conduire une démarche éthique en réinhumant ces restes humains qui ne peuvent être considérés comme de simples objets mobiliers archéologiques, tout en conservant les copies numériques. Les Anglo-Saxons par exemple s'interrogent beaucoup sur la réinhumation des restes humains issus des fouilles archéologiques après études anthropologiques.

### 3.2 *Dalles gravées Alesia*

Dans le même cadre que la fouille du site antique d'Alesia Moritasgus, il nous a été demandé de numériser une inscription sur une dalle en pierre au sol. En effet, cette inscription a été très usée par le piétinement, la rendant quasi illisible à l'œil nu.

Une numérisation 3D à l'handyscan/Viewscan permet de descendre à une précision du 1/10<sup>e</sup> de millimètre et par conséquent de beaucoup mieux voir le relief qu'à l'œil nu.

Une fois le modèle 3D obtenu, il nous a été possible de jouer sur l'angle de vue, la texture, le niveau de zoom et la luminosité du modèle 3D afin de faire apparaître des inscriptions à priori indéchiffrables.

# 3.3 *Biface préhistorique*

Nous avons numérisé un biface préhistorique d'environ 20 cm de long. Notre technologie nous a permis d'obtenir une précision au 1/10<sup>e</sup> de millimètre. Nous avons ensuite appliqué sur le modèle 3D des photos HD prises avec un appareil photo indépendant. Cette demande souhaitait principalement pouvoir présenter de manière ludique ce biface animé en le présentant sous toutes ses faces sur une borne interactive dans un musée.

### 4. Conclusion

Au travers de ces quelques exemples de numérisation 3D au laserscanner en archéologie, nous avons pu illustrer cette technologie et son mode opératoire. Ces exemples ne sont pas isolés et nous aurions beaucoup d'autres exemples d'application sur d'autres sites archéologiques en France et à l'étranger (nous venons par exemple très récemment de mener des numérisations laserscanner sur les corps pétrifiés à Pompéi, sur le château Borely à Marseille, sur des thermes Romain à Lliria en Espagne, sur des pétroglyphes précolombiens en Guadeloupe, etc.).

La plupart de nos interventions en numérisation 3D nous ont permis de mettre en évidence le triple intérêt de la numérisation laser et de la modélisation 3D:

– Copie numérique parfaite, exacte et exhaustive (précision jusqu'au  $1/10^e$ de mm);

– Supports d'étude (coupes, sections, calculs de volume, micro-topographie, courbes de niveaux, observations morphologiques ultra-précises, etc.):

– Supports de valorisation et de mise en valeur (présentation 3D en muséographie, images pour rapports de fouilles archéologiques, etc.).

Cette technologie est réellement un outil de pointe innovant au service des archéologues. Il ne va pas révolutionner l'archéologie et se substituer totalement aux anciennes méthodes. Il s'agit vraiment d'un outil supplémentaire et d'une évolution technologique permettant d'aider les archéologues, de leur faire gagner en précision et possibilités d'étude, mais également parfois de gagner du temps (cela parait intéressant en contexte préventif). On peut donc dire que ce genre de technologie s'inscrit dans le caractère pluridisciplinaire des sciences et techniques utilisées en archéologie et qu'elle s'inscrit dans la successions de nouvelles technologies et de nouvelles sciences faisant leur apparition en archéologie depuis son origine (telles que le furent les

datations 14C et la thermoluminescence, les analyses paléoenvironnementales, la géomorphologie, la micromorphologie, etc.). De plus, des vestiges et mobiliers archéologiques peuvent être présentés en modèles 3D interactifs et manipulables. Cela permet donc de presenter les résultats archéologiques avec les supports numériques de pointe de notre époque et de rendre l'archéologie accessible au grand public par cet aspect ludique.

Enfin, et pour rester dans cet aspect ludique de présentation et de diffusion au public, nos modèles 3D peuvent présentés en réalité augmentée, c'est-à-dire qu'en présentant un support programmé type dessous de verre devant une webcam, il est possible de faire apparaître un monument ou un objet sur l'écran2 . Nous pouvons également simplement mettre en ligne sur Internet nos modèles 3D en les transformant au format VRML. Nous sommes en train de développer ces protocoles de programmation.

> Jean-Baptiste Lemerle, Sébastien Varéa Actual Foncier Topographie, Rouen (Seine-Maritime)

#### BIBLIOGRAPHIE

Varea S. *et al.* 2011, *La fabuleuse histoire de la Tête Maorie de Rouen et sa numérisation*, «Revue XYZ», 29-32.

Varea S., Lemerle J.B. 2011, *La cabeza maorí y su digitalización*, in *Arqueólogie 2.0*, *Actos del coloquio (Sevilla 2011)*.

#### ABSTRACT

AFT is an expert land survey and topography office situated in the urban area of Rouen (Haute-Normandie). For about six years, its land surveyor and photogrammetric activities have allowed it to work on archaeological sites. A new department, named AFT Archaeology, is now in charge of taking topographical surveys in order to produce 3D models of the archaeological sites and historical monuments. First, in this article we are going to describe the laser scan techniques, the kind of laser used and the information processing. Then, we are going to illustrate some applications on archaeological and historical sites and also some exceptional objects we scanned. These examples of what we are doing will be illustrated by a 3D model presentation, section and map. In a few words, this little introduction will aim to show the interest of laser digitisation and 3D modelling techniques: perfect digital copy, extremely accurate and exhaustive (up to 1/10<sup>e</sup> mm of precision), study support, evaluation support (3D presentation in museography, pictures for archaeological excavation reports, etc).

<sup>2</sup> http://www.youtube.com/watch?v=lOWtWflyDDU. Quelques exemples de modèles 3D: http://aftopo.blogspot.fr/; http://www.facebook.com/pages/AFT-Arch%C3%A9ologie/14451000 5615682.